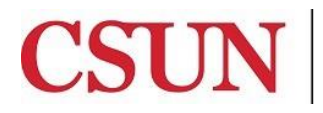

CALIFORNIA<br>STATE UNIVERSITY NORTHRIDGE

CSUN Travel

# **eTRAVEL REIMBURSEMENT APPROVER**

University Hall 365 Phone: (818) 677-2945 Fax: (818) 677-4581

# **INTRODUCTION**

The eTravel Reimbursement module has been designed to enhance sustainability by moving paper processes and approvals online, reduce time for reimbursement and provide notifications & online status of travel authorizations and expense claims. The eTravel service will also allow users to scan and upload receipts from their mobile devices.

This guide is designed to provide information to successfully use the eTravel Reimbursement module, including the following topics:

- [Accessing the Campus Web Portal](#page-1-0)
- [Assigning a Temporary Backup Approver](#page-2-0)
- **[Approving a Travel Authorization](http://www.csun.edu/sites/default/files/etravel-ta-approver.pdf)**
- [Approving a Cash Advance](http://www.csun.edu/sites/default/files/etravel-ca-approver.pdf)
- Approving an [Expense Report](http://www.csun.edu/sites/default/files/etravel-er-approver.pdf)
- [Adding Attachments](http://www.csun.edu/sites/default/files/etravel-approver-attach.pdf)

### **APPROVERS:**

- 1. **Initial Approvers** can be any employee designated by the Department or College. An access request form is required.
- 2. **Department Chair or Management Approver** access will automatically default from HR to the first MPP or Department Chair in the reporting line. A security application is not required.
- 3. **Financial Approver** requires an [Authorized Signature form](http://www.csun.edu/sites/default/files/fs-auth-signature.pdf) on file. A security application is required.
- 4. **Hotel Approver** for hotel expenses greater than \$275 a night, excluding taxes and fees, is restricted to the V.P. Offices. A security application is required.
- 5. **International Approver** is restricted to the V.P. Offices. A security application is required.

#### **APPROVERS RESPONSIBILITY:**

It is the responsibility of the approver to ensure that:

- All appropriate documentation is attached
- Justification is provided for Hotels over \$275, excluding taxes and fees.
- Expense, Billing, and Payment Types are appropriate for the expenditure
- All expenditures are in accordance with CSU and CSUN policy.

## **WHO DO I CONTACT FOR HELP?**

Create a Service [Request](http://techsupport.csun.edu/) to Solar Financials or email [solarfin@csun.edu](mailto:solarfin@csun.edu). For immediate assistance contact SOLAR Financials by phone (818) 677-1000, option #2 – option #1.

#### <span id="page-1-0"></span>**ACCESSING THE CAMPUS WEB PORTAL**

SOLAR applications are housed within the Campus web portal. Follow the instructions below to access the Campus web portal:

- 1. From an **Internet Browser**, access the **myNorthridge portal login** located on th[e CSUN](https://www.csun.edu/) home page.
- 2. Log in using your CSUN **User ID** and **Password**.
- 3. Select the **Login** button.

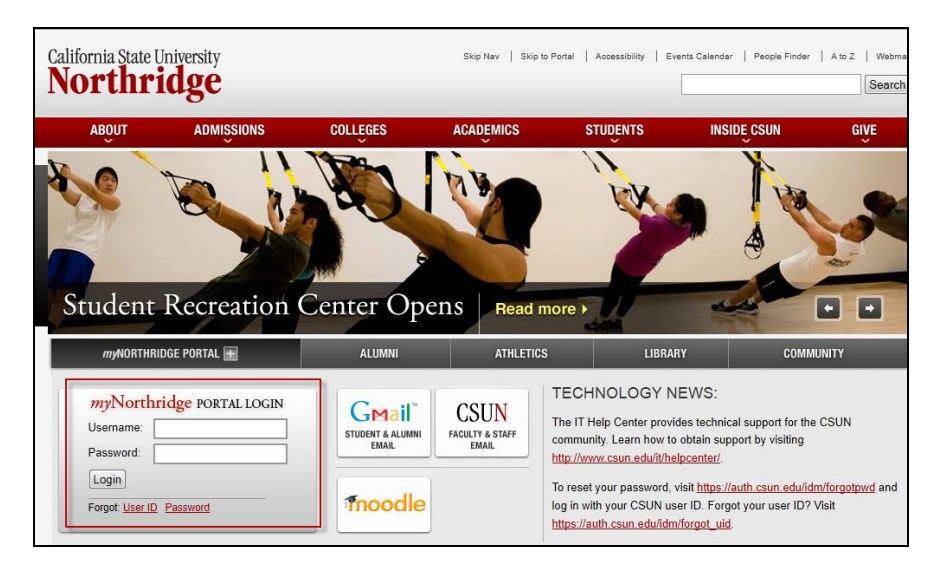

4. From the **Staff** tab, select the **Manager eTravel Center** link in the **CSUN Travel** pagelet.

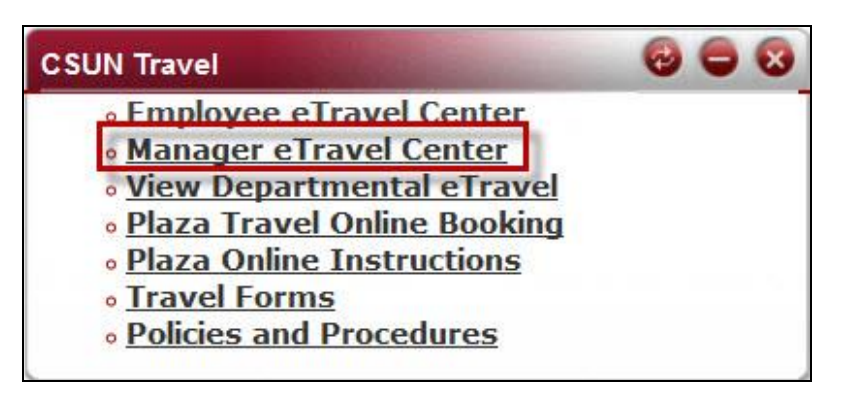

### <span id="page-2-0"></span>**ASSIGNING A TEMPORARY BACKUP APPROVER**

Temporary Backup Approvers can be requested for the Departments/Colleges to approve requests on behalf of the primary approvers by submitting an [eTravel Approver Request Form.](http://www.csun.edu/sites/default/files/etravel-req.pdf) The Primary Approver will have the ability to delegate approvals to qualifying backups.

1. From the Manager Travel and Expense Center select **Delegate Approvals**.

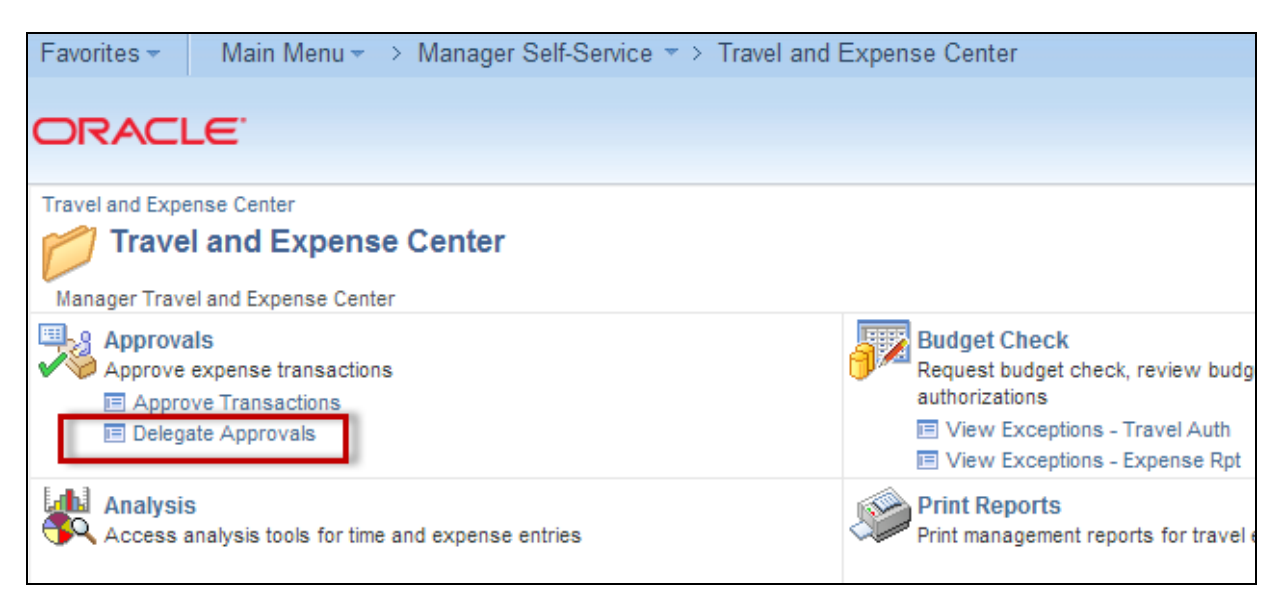

2. Select the magnifying glass to choose the appropriate **Delegate User ID**.

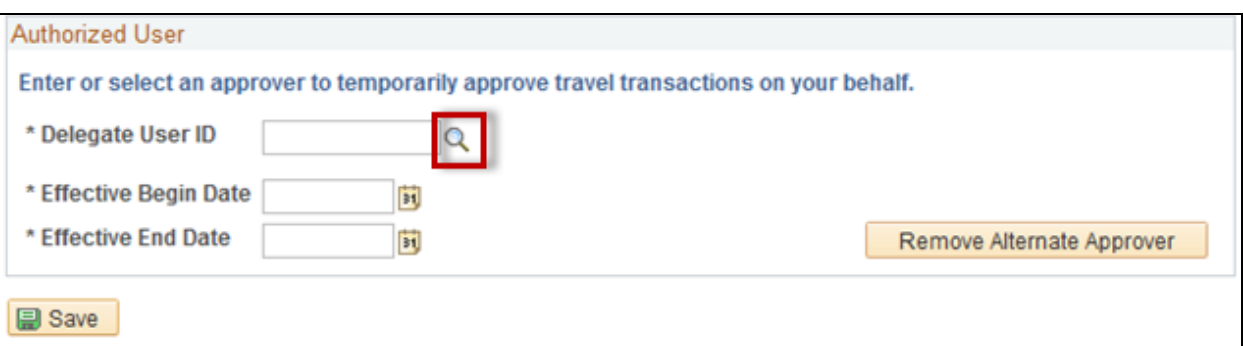

3. The delegate selected must be at the same or higher Approver level as the Primary Approver.

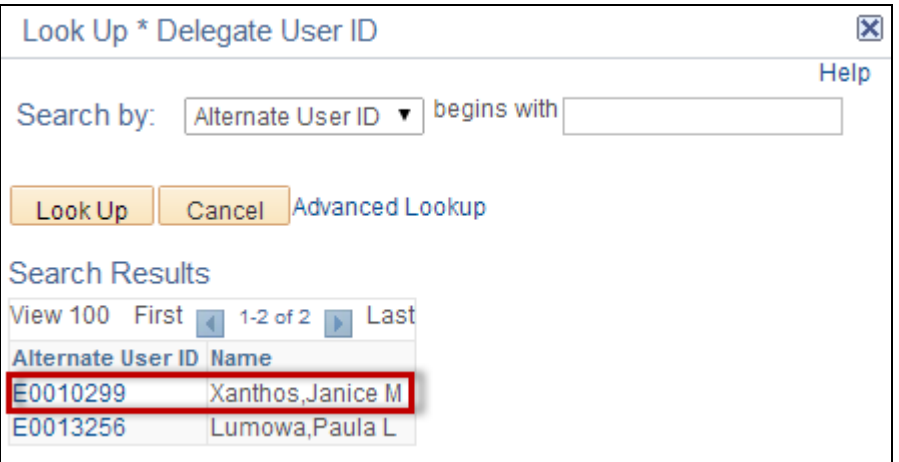

4. Input the temporary **begin and end date**.

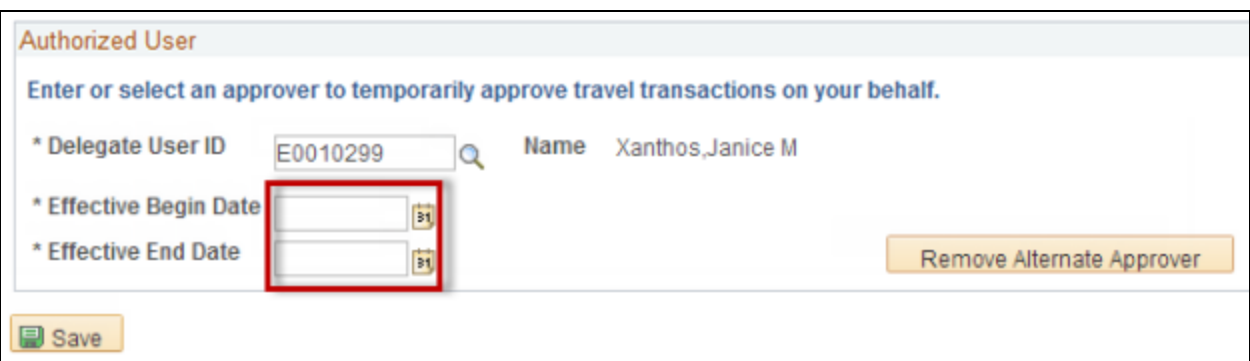

5. Select **Save**.

## **NAVIGATION FOR APPROVING TRAVEL**

1. From the Manager Travel and Expense Center select **Approve Transactions**.

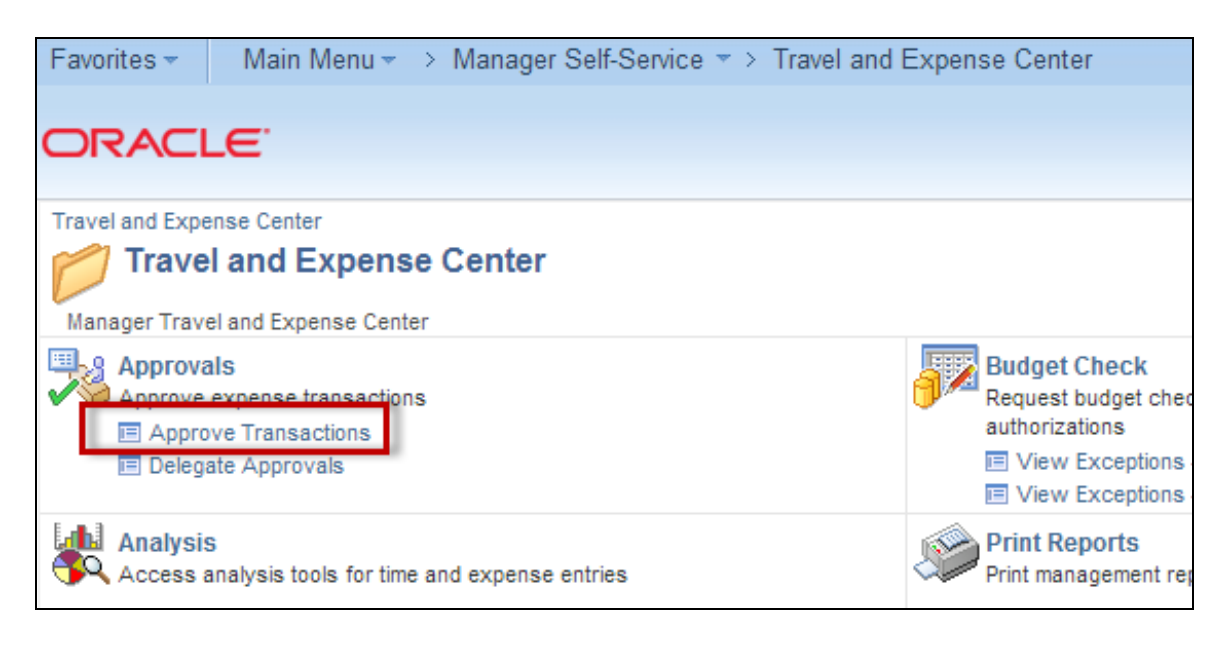

- 2. Select the appropriate guide to approve:
	- [Approving a Travel Authorization](http://www.csun.edu/sites/default/files/etravel-ta-approver.pdf)
	- [Approving a Cash Advance](http://www.csun.edu/sites/default/files/etravel-ca-approver.pdf)
	- **[Approving an Expense Report](http://www.csun.edu/sites/default/files/etravel-er-approver.pdf)**